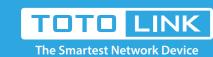

## N600R Wireless SSID password setting

It is suitable for: N600R, A800R, A810R, A3100R, T10, A950RG, A3000RU

**Application introduction:** The Wireless SSID and password are the basic information for you to connect Wi-Fi network.

But sometimes you may forget or want to change them regularly, so here we will guide you how to check or modify the wireless SSID and password.

# Settings

#### STEP-1: Enter the setup interface

Open a browser, enter 192.168.0.1. Input User Name and password (default admin/admin) on login management interface,

Note: The default access address varies depending on the actual situation. Please find it on the bottom label of the product.

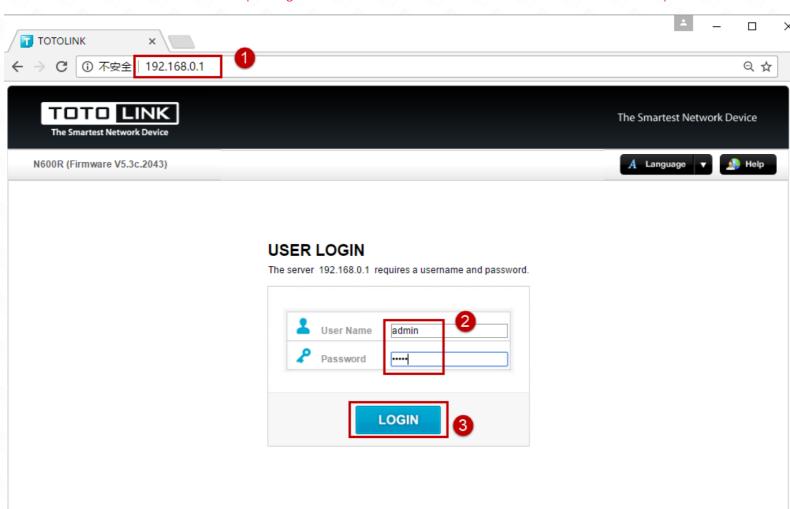

#### STEP-2: View or modify the wireless parameters

### 2-1. Check or modify in Easy Setup page

Login management interface, first enter the Easy Setup interface, you can see wireless settings,

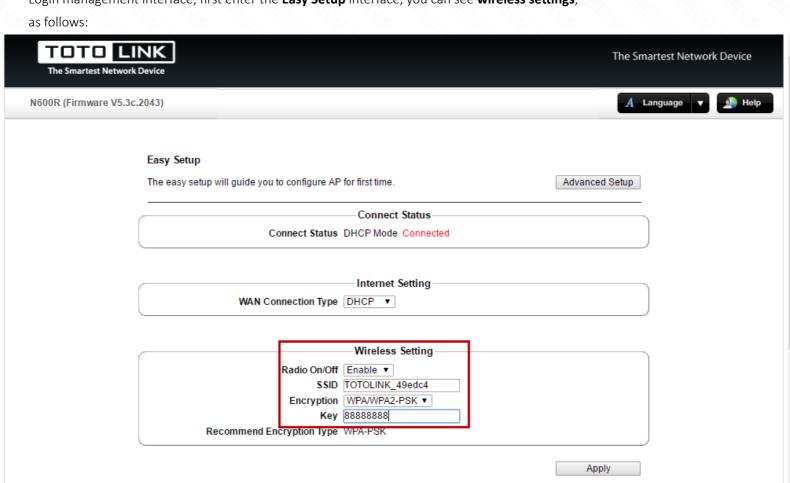

selecting Encryption: WPA / WPA2-PSK (default Disable) and then modify the WIFI password.

If you are setting up the WIFI SSID and password for the first time, you can modify the SSID in the wireless settings and recommend

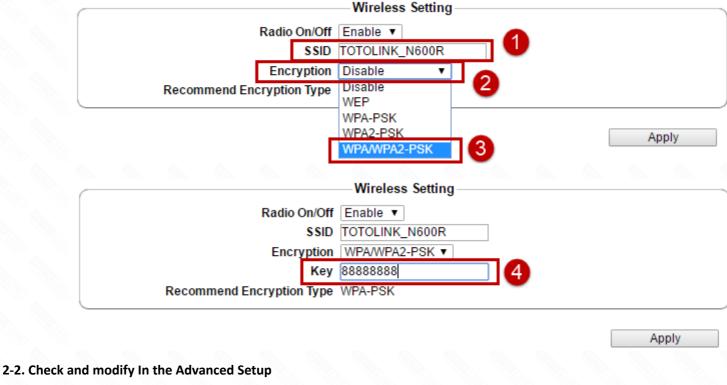

### If you also need to set more parameters for WiFi, you can enter the **Advanced Setup** interface to set up.

Easy Setup

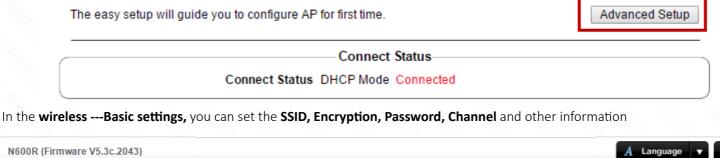

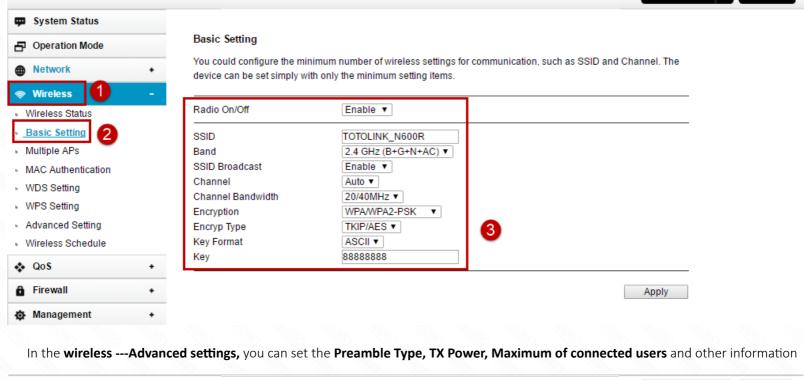

N600R (Firmware V5.3c.2043)

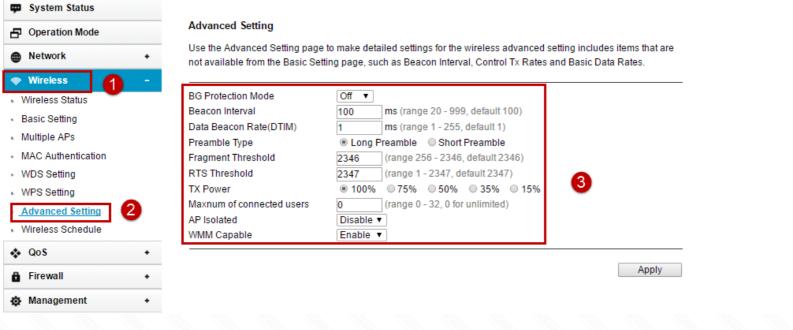

### **Questions and Answers**

Q1: Can wireless signals be set to special characters? A: Yes, WIFI SSID and WIFI passwords can be set to special characters SSID is only allowed to include Chinese and English, numbers, and special characters : ! @ # ^ & \* () + \_- = {} []:and space character WPA Key can contain only English, numbers and the following special character : ! @ # ^ & \* () + \_- = {} [] important configuration, record the password to prevent forgetting.